## **User Authentication HOWTO**

### **Peter Hernberg**

**Floris Lambrechts −** Language changes, various small fixes (v0.8).

2000−05−02

#### **Revision History**

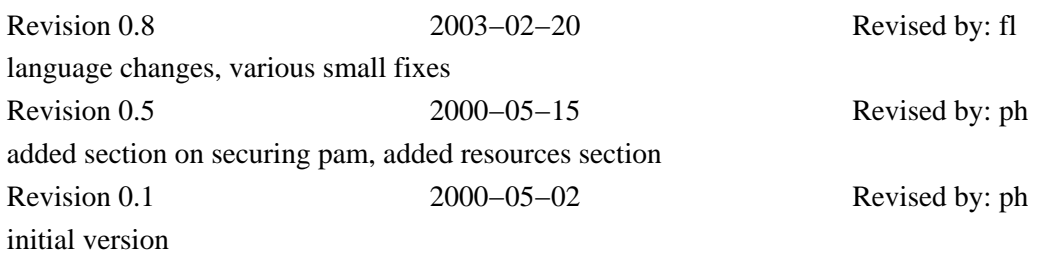

Explains how user and group information is stored and how users are authenticated on a Linux system (PAM), and how to secure you system's user authentication.

# **Table of Contents**

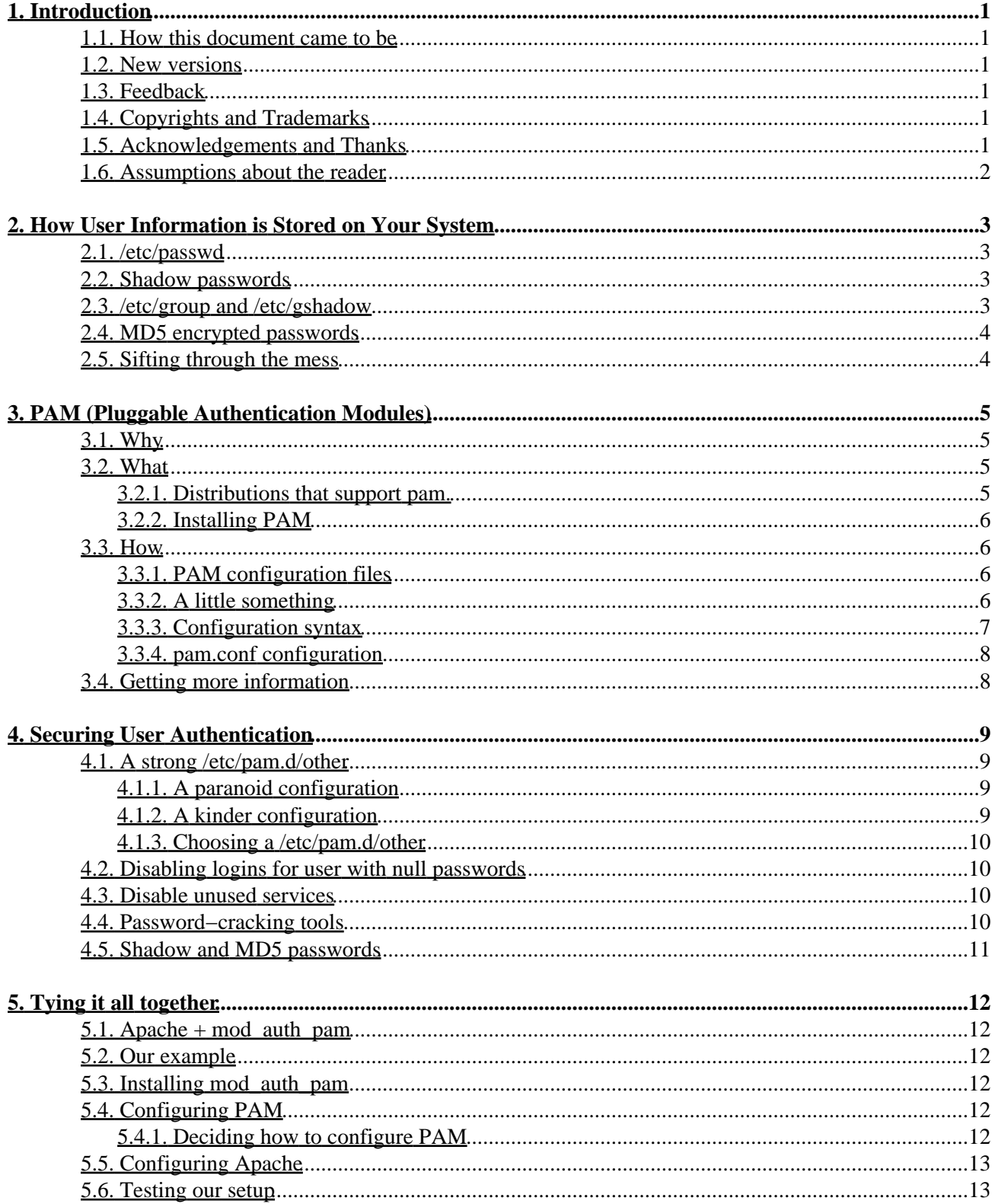

## **Table of Contents**

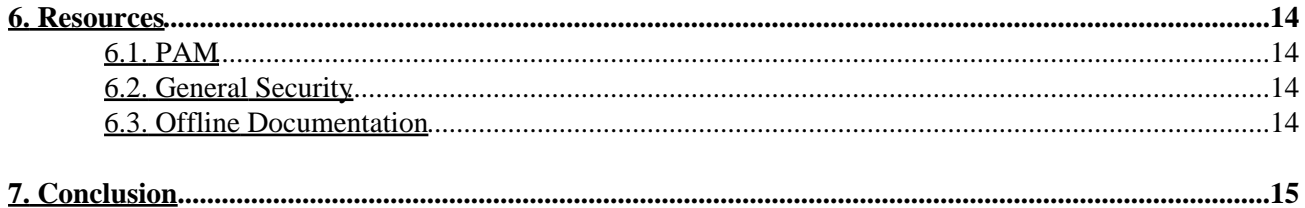

# <span id="page-3-0"></span>**1. Introduction**

## <span id="page-3-1"></span>**1.1. How this document came to be**

When trying to add a number of (mostly unnecessary :) network services to my existing home network, I kept running into the problem of authentication, so I decided to figure out how authentication works on linux systems, write a HOWTO, and call it my senior project. I hope this document helps you understand this often−forgotten, but very important, aspect of system administration.

## <span id="page-3-2"></span>**1.2. New versions**

Unitl I get my domain up and running properly, the newest version of this document will be available from http://www.linuxdoc.org/.

## <span id="page-3-3"></span>**1.3. Feedback**

Comments, corrections, suggestions, flames, and flying saucer sightings can be sent to petehern@yahoo.com.

## <span id="page-3-4"></span>**1.4. Copyrights and Trademarks**

(c) 2000 Peter Hernberg

This manual may be reproduced in whole or in part, without fee, subject to the following restrictions:

- The copyright notice above and this permission notice must be preserved complete on all complete or partial copies
- Any translation or derived work must be approved by the author in writing before distribution.
- If you distribute this work in part, instructions for obtaining the complete version of this manual must be included, and a means for obtaining a complete version provided.
- Small portions may be reproduced as illustrations for reviews or quotes in other works without this permission notice if proper citation is given. Exceptions to these rules may be granted for academic purposes: Write to the author and ask. These restrictions are here to protect us as authors, not to restrict you as learners and educators. Any source code (aside from the SGML this document was written in) in this document is placed under the GNU General Public License, available via anonymous FTP from the GNU archive.

## <span id="page-3-5"></span>**1.5. Acknowledgements and Thanks**

Thanks to my family for putting up with me for 18 years. Thanks to the Debian folks for making such a sweet distro for me to play with. Thanks t[o CGR](http://www.cgr.org/) for paying me to be a geek. Thanks to Sandy Harris for his helpful suggestions. Finally, I'd like thank the makers of ramen noodles, because I don't know how I'd live without them.

## <span id="page-4-0"></span>**1.6. Assumptions about the reader**

For the purpose of this document, it is assumed that the reader is comfortably with executing commands at the command line and editing text configuration files.

# <span id="page-5-0"></span>**2. How User Information is Stored on Your System**

### <span id="page-5-1"></span>**2.1. /etc/passwd**

On almost all linux distributions (and commercial \*nixes as well), user information is stored in /etc/passwd, a text file which contains the user's login, their encrypted password, a unique numerical user id (called the uid), a numerical group id (called the gid), an optional comment field (usually containing such items as their real name, phone number, etc.), their home directory, and their preferred shell. A typical entry in /etc/passwd looks something like this:

pete:K3xcO1Qnx8LFN:1000:1000:Peter Hernberg,,,1−800−FOOBAR:/home/pete:/bin/bash

As you can see, it's pretty straight−forward. Each entry contains the six fields I described above, with each field separated by a colon. If this were as complex as user authentication got, there would be no need for this HOWTO.

### <span id="page-5-2"></span>**2.2. Shadow passwords**

Looking at your /etc/passwd, it's likely that you actually saw something like this:

pete:x:1000:1000:Peter Hernberg,,,1−800−FOOBAR:/home/pete:/bin/bash

Where did the encrypted password go? Before I tell you where it went, a bit explanation is required.

The /etc/passwd file, which contains information about all users, including their encrypted password, is readable by all users, making it possible for any user to get the encrypted password of everyone on the system. Though the passwords are encrypted, password−cracking programs are widely available. To combat this growing security threat, shadow passwords were developed.

When a system has shadow passwords enabled, the password field in  $/etc/$  passwd is replaced by an "x" and the user's real encrypted password is stored in /etc/shadow. Because /etc/shadow is only readable by the root user, malicious users cannot crack their fellow users' passwords. Each entry in /etc/shadow contains the user's login, their encrypted password, and a number of fields relating to password expiration. A typical entry looks like this:

pete:/3GJllg1o4152:11009:0:99999:7:::

### <span id="page-5-3"></span>**2.3. /etc/group and /etc/gshadow**

Group information is stored in /etc/group. The format is similar to that of /etc/passwd, with the entries containing fields for the group name, password, numerical id (gid), and a comma−separated list of group members. An entry in /etc/group looks like this:

pasta:x:103:spagetti,fettucini,linguine,vermicelli

As you can see from the "x" in the password field, group passwords can be shadowed as well. Although groups almost never have their own passwords, it is worth noting that shadowed group password information is stored in /etc/gshadow.

## <span id="page-6-0"></span>**2.4. MD5 encrypted passwords**

Traditionally, unix passwords were encrypted with the standard crypt() function. (For more information on the crypt() function, see the crypt(3) manpage.) As computers grew faster, passwords encrypted with this function became easier to crack. As the internet emerged, tools for distributing the task of password−cracking across multiple hosts became available. Many 'newer' distributions ship with the option of encrypting passwords with the stronger MD5 hash algorithm. (For more information on the MD5 hash algorithm, consult RFC 1321.) While MD5 passwords will not eliminate the threat of password cracking, they will make cracking your passwords much more difficult.

## <span id="page-6-1"></span>**2.5. Sifting through the mess**

As you can see, there are a number of different ways user authentication information can be stored on your system (shadow passwords without MD5 encryption, /etc/passwd passwords with MD5 encryption, etc.). How do programs like login and su know how to verify your password? Worse yet, what if you wanted to change the way passwords are stored on your system? How will programs that need your password know that passwords are stored differently? PAM is the answer.

# <span id="page-7-0"></span>**3. PAM (Pluggable Authentication Modules)**

Pluggable authentication modules are at the core of user authentication in any modern linux distribution.

## <span id="page-7-1"></span>**3.1. Why**

Back in the good old days of linux, if a program, such as su, passwd, login, or xlock, needed to authenticate a user, it would simply read the necessary information from /etc/passwd. If it needed to change the users' password, it would simply edit /etc/passwd. This simple but clumsy method presented numerous problems for system administrators and application developers. As MD5 and shadow passwords became increasingly popular, each program requiring user authentication had to know how to get the proper information when dealing with a number of different schemes. If you wanted to change your user authentication scheme, all these programs had to be recompiled. PAM eliminates this mess by enabling programs to transparently authenticate users, regardless of how user information is stored.

## <span id="page-7-2"></span>**3.2. What**

Quoting from th[e Linux−PAM System Administrator's Guide:](http://www.kernel.org/pub/linux/libs/pam/Linux-PAM-html/pam.html) "It is the purpose of the Linux−PAM project to separate the development of privilege granting software from the development of secure and appropriate authentication schemes. This is accomplished by providing a library of functions that an application may use to request that a user be authenticated." With PAM, it doesn't matter whether your password is stored in /etc/passwd or on a server in Hong Kong. When a program needs to authenticate a user, PAM provides a library containing the functions for the proper authentication scheme. Because this library is loaded dynamically, changing authentication schemes can be done by simply editing a configuration file.

Flexibility is one of PAM's greatest strengths. PAM can be configured to deny certain programs the right to authenticate users, to only allow certain users to be authenticated, to warn when certain programs attempt to authenticate, or even to deprive all users of login privileges. PAM's modular design gives you complete control over how users are authenticated.

### <span id="page-7-3"></span>**3.2.1. Distributions that support pam.**

Nearly all popular distributions have supported PAM for some time. Here's an incomplete list of distributions that support PAM:

- Redhat since version 5.0
- Mandrake since 5.2
- Debian since version 2.1 (partial support in 2.1 −− complete support in 2.2)
- Caldera since version 1.3
- Turbolinux since version 3.6
- SuSE since version 6.2

This list is certainly incomplete and possibly inaccurate. I'd appreciate it if you sent any corrections or additions to this list to [<petehern@yahoo.com>](mailto:petehern@yahoo.com).

### <span id="page-8-0"></span>**3.2.2. Installing PAM**

Installing PAM from scratch is long process, beyond the scope of this HOWTO. If PAM isn't installed on your system, you're probably running such an old version of your distribution that there are many other reasons to upgrade. If you really want to do it yourself, then you're certainly not the sort of person who needs any help from me. For all these reasons, I'm going to assume that you already have PAM installed.

## <span id="page-8-1"></span>**3.3. How**

Enough talk, let's dig in.

### <span id="page-8-2"></span>**3.3.1. PAM configuration files**

PAM configuration files are stored in the /etc/pam.d/ directory. (If you don't have /etc/pam.d/ directory, don't worry, I'll cover that in the next section) Let's go over there and take a look.

```
~$ cd /etc/pam.d
 /etc/pam.d/$ ls
  chfn chsh login other passwd su xlock
 /etc/pam.d/$
```
Your system may have a few more or a few less files in this directory, depending on what's installed on your system. Whatever the details, you probably saw a file for each of the programs on your system that authenticate users. As you probably already guessed, each file contains the PAM authentication configuration for the program it's named after (except for the other file, which we'll talk about in a little bit). Let's take a look the PAM configuration file for login (I've condensed the file for the sake of simplicity):

```
/etc/pam.d/$ cat login
  # PAM configuration for login
  auth requisite pam_securetty.so
  auth required pam_nologin.so
  auth required pam_env.so
  auth required pam_unix.so nullok
  account required pam_unix.so
 session required pam_unix.so
  session optional pam_lastlog.so
  password required pam_unix.so nullok obscure min=4 max=8
```
Before I dig into this file, I must mention a little something.

### <span id="page-8-3"></span>**3.3.2. A little something**

A small percentage of the readers are probably thinking, "Oh no! I don't have a /etc/pam.d directory! Your list of distributions says that my distribution includes PAM, but I can't find that directory. Without PAM, my life is empty and meaningless! What can I do?" Don't worry, all is not lost. If you know that your distribution includes PAM, but you have no  $/etc/$  pam.d/ directory, then your PAM configuration is stored in /etc/pam.conf. Rather than being spread across several files, all your PAM configuration is stored in a single file. This adds a little twist to PAM configuration, but the proper adjustments are pointed out in section 3.3.4.

### <span id="page-9-0"></span>**3.3.3. Configuration syntax**

PAM configuration files have the following syntax:

type control module−path module−arguments

Using the login configuration file (see above) as an example let's take a look a the syntax for PAM configuration files:

#### **PAM configuration tokens**

*type*

The type token tells PAM what type of authentication is to be used for this module. Modules of the same type can be "stacked", requiring a user to meet multiple requirements to be authenticated. PAM recognizes four types:

#### *account*

Determines whether the user is allowed to access the service, whether their passwords has expired, etc.

*auth*

Determines whether the user is who they claim to be, usually by a password, but perhaps by a more sophistcated means, such as biometrics.

#### *password*

Provides a mechanism for the user to change their authentication. Again, this usually their password.

*session*

Things that should be done before and/or after the user is authenticed. This might included things such as mounting/unmounting the user home directory, logging their login/logout, and restricting/unrestricting the services available to the user.

In the login config file, we see at least one entry for each type. Since this the program that allows user to login (hence the name :), it's understandable that it needs to access all of the different types of authentication.

#### *control*

The control token tells PAM what should be done in if authentication by this module fails. PAM recognizes four control types:

#### *requisite*

Failure to authenticate via this module results in immediate denial of authentication.

*required*

Failure also results in denial of authentication, although PAM will still call all the other modules listed for this service before denying authentication.

#### *sufficient*

If authentication by this module is successful, PAM will grant authentication, even if a previous required module failed.

*optional*

Whether this module succeeds or fails is only significant if it is the only module of its type for this service.

In the configuration file for login, we see nearly all of the different control types. Most of the required

#### User Authentication HOWTO

modules are pam  $unix.s$  (the main authentication module), the single requisite module is pam\_securetty.so (which makes sure the user is logging in on a secure console), and the only optional module is pam\_lastlog.so (the module that retrieves information on the user's most recent login).

*module−path*

The module−path tells PAM which module to use and (optionally) where to find it. Most configurations only contain the module's name, as is the case in our login configuration file. When this is the case, PAM looks for the modules in the default PAM module directory, normally /usr/lib/security. However, if your linux distribution conforms to the Filesystem Hierarchy Standard (FHS), PAM modules can be found in /lib/security.

*module−arguments*

The module−arguments are arguments to be passed to the module. Each module has its own arguments. For example, in our login configuration, the "nulok" ("null ok", argument being passed to pam\_unix.so module, indicating the a blank ("null") password is acceptable ("ok").

#### <span id="page-10-0"></span>**3.3.4. pam.conf configuration**

If your PAM configuration is stored in /etc/pam.conf rather than /etc/pam.d/, PAM configuration lines are a bit different. Rather than each service having its own configuration file, all configurations are stored in /etc/pam.conf with the service name as the first token in a configuration line. For example, the following line in /etc/pam.d/login:

auth required pam\_unix.so nulok

would become the following line in /etc/pam.conf:

login auth required pam\_unix.so nulok

Except for this minor difference, all the rest of the configuration PAM syntax applies.

### <span id="page-10-1"></span>**3.4. Getting more information**

For more information on configuring PAM and complete PAM module reference, consult the [Linux−PAM](http://www.kernel.org/pub/linux/libs/pam/Linux-PAM-html/pam.html) [System Administrator's Guide.](http://www.kernel.org/pub/linux/libs/pam/Linux-PAM-html/pam.html) This guide serves as a thorough and up−to−date reference on PAM configuration.

# <span id="page-11-0"></span>**4. Securing User Authentication**

Many linux distributions ship with user authentication that is not adequately secure. This section discusses some of the ways you make user authentication secure on your system. While doing these things will make your system more secure, do not be so naive as to think they make you invulnerable.

## <span id="page-11-1"></span>**4.1. A strong /etc/pam.d/other**

All of the files in /etc/pam.d/ contain the configuration for a particular service. The notable exception to this rule is the /etc/pam.d/other file. This file contains the configuration for any services which do not have their own configuration file. For example, if the (imaginary) xyz service attempted authentication, PAM would look for a /etc/pam.d/xyz file. Not finding one, authentication for xyz would be determined by the /etc/pam.d/other file. Since /etc/pam.d/other is the configuration to which PAM services fallback, it is important that it is secure. We will discuss two secure configurations of  $/etc/pam.d/other$ , one which is quite nearly paranoid and one which is gentler.

### <span id="page-11-2"></span>**4.1.1. A paranoid configuration**

A paranoid configuration of /etc/pam.d/other is as follows:

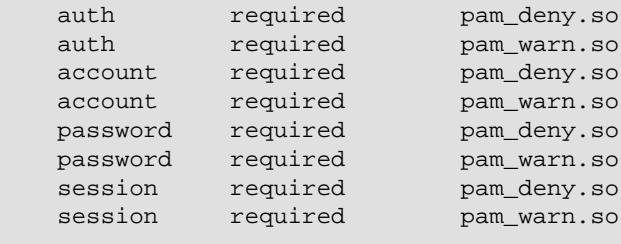

With this configuration, whenever an unknown service attempts to access any of the four configuration types, PAM denies authentication (via the pam\_deny.so module) and then logs a syslog warning (via the pam\_warn.so module). Short of a bug in PAM, this configuration is brutally secure. The only problem with that brutality is it may cause problems if your accidentally delete the configuration of another service. If your /etc/pam.d/login was mistakenly deleted, no one would be able to login!

### <span id="page-11-3"></span>**4.1.2. A kinder configuration**

Here's configuration that isn't quite so mean:

```
 auth required pam_unix.so
   auth required pam_warn.so
 account required pam_unix.so
 account required pam_warn.so
 password required pam_deny.so
   password required pam_warn.so
   session required pam_unix.so
  session required pam_warn.so
```
This configuration will allow an unknown service to authenticate (via the pam\_unix.so module), although it

will not allow it to change the user's password. Although it allows authentication by unknown services, it logs a syslog warning whenever such a service attempts authentication.

### <span id="page-12-0"></span>**4.1.3. Choosing a /etc/pam.d/other**

I would strongly reccomend that you implement the first /etc/pam.d/other configuration unless you have a very good reason not to. It always a good idea to be 'secure by default'. If you ever do need to grant a new service authentication privileges, you can simply create a PAM configuration file for that service.

## <span id="page-12-1"></span>**4.2. Disabling logins for user with null passwords**

On most linux systems, there a number of "dummy" user accounts, used to assign privileges to certain system services like ftp, webservers, and mail gateways. Having these accounts allows your system to be more secure, because if these services are compromised, an attacker will only gain the limited privileges available to the dummy account, rather than the full privileges of a service running as root. However, allowing these dummy account login privileges is a security risk, as they usually have blank (null) passwords. The configuration option that enables null passwords is the "nullok" module−argument. You'll want to remove this argument from any modules of 'auth' type for services that allow login. This is usually the login service, but it may also include services like rlogin and ssh. Hence, the following line in /etc/pam.d/login:

```
 auth required pam_unix.so nullok
should be changed to:
   auth required pam_unix.so
```
## <span id="page-12-2"></span>**4.3. Disable unused services**

Looking at the files in /etc/pam.d/, you'll probably see configuration files for a number of programs you don't use and maybe even a few you've never heard of. Although allowing authentication to these services probably won't open any huge security holes, you're better off denying them authentication. The best way to disable PAM authentication for these programs is to rename these files. Not finding the file named after the service requesting authentication, PAM will fallback to the (hopefully) very secure /etc/pam.d/other. If you later find that you need one of these programs, you can simply rename the file to its original name and everything will work as it was intended.

## <span id="page-12-3"></span>**4.4. Password−cracking tools**

While password−cracking tools can be used by attackers to compromise a system, they can also be used by system administrators as proactive tool to ensure the strength of passwords on their system. The two most commonly used password−cracking tools are "crack" and "John the Ripper". Crack is probably included in your favorite distribution. John the Ripper can be obtained from

<http://www.false.com/security/john/index.html>. Run the tools against your password database and you'll probably be surprised with what they come up with.

Additionally, there is a PAM module which utilizes the crack library to check the strength of a users password

whenever it changed. When this module is installed, the user can only change their password to one which meets the minimum password strength.

## <span id="page-13-0"></span>**4.5. Shadow and MD5 passwords**

As was discussed in the first section of this document, Shadow and MD5 passwords can make your system more secure. During the installation procedure, most modern distributions will ask whether you want to install MD5 and/or Shadow passwords. Unless you have a good reason not to, you should enable these. The process of converting from non−shadowed/non−MD5 passwords is a complicated process, and is beyond the scope of this document. The [Shadow Password HOWTO](http://www.linuxdoc.org/HOWTO/Shadow-Password-HOWTO.html) is outdated, but it might be of some help.

# <span id="page-14-0"></span>**5. Tying it all together**

In this section, I'll give a simple example which ought to help tie together what's in the previous section.

## <span id="page-14-1"></span>**5.1. Apache + mod\_auth\_pam**

As our example, we'll install and configure mod\_auth\_pam, an Apache module that allows you to authenticate users of your webserver using PAM. For the purpose of this example, I'll assume you have apache installed. If it's not installed already you should be able find installation packages from your distributor.

## <span id="page-14-2"></span>**5.2. Our example**

Our goal will be to configure a restricted area of our webserver, a family/ directory, to authenticate users via PAM. This directory contains private family information, and should only be accessible to members of the user group family.

## <span id="page-14-3"></span>**5.3. Installing mod\_auth\_pam**

First, you'll want to download mod\_auth\_pam fro[m http://blank.pages.de/pam/mod\\_auth\\_pam/](http://blank.pages.de/pam/mod_auth_pam/). The following commands will compile mod\_auth\_pam (you must be logged in as root):

```
~# tar xzf mod_auth_pam.tar.gz
   ~# cd mod_auth_pam−1.0a
   ~/mod_auth_pam−1.0a# make
   ~/mod_auth_pam−1.0a# make install
```
If you have any trouble installing the mod\_auth\_pam module, make sure you've installed your distribution's apache−dev package. After you've installed mod\_auth\_pam, you'll need to restart apache. Apache can usually by restarted by typing the following command (again, you must be root):

```
~# /etc/init.d/apache restart
```
## <span id="page-14-4"></span>**5.4. Configuring PAM**

The PAM configuration for Apache is stored in /etc/pam.d/httpd. The default configuration (which was installed when you installed mod auth pam) is secure, but it uses a module (pam pwdb.so) which may not be available on many systems. (Besides, configuring it from scratch will be fun!) So delete the /etc/pam.d/httpd file, and start with a fresh one.

### <span id="page-14-5"></span>**5.4.1. Deciding how to configure PAM**

If we're going to configure how PAM deals with Apache's authentication requests, we need to figure out exactly what we need PAM to check for. First, we want PAM to make sure the user's password matches their password in the standard unix password database. This sounds like the 'auth' type and the pam\_unix.so module. We'll want the module's control type to be set to 'required', so authentication will fail without a correct password. Here's what the first line of our /etc/pam.d/httpd looks like:

#### User Authentication HOWTO

auth required pam\_unix.so

Secondly, we must make sure that the users account is valid (i.e. their password has not expired or any such nastiness). This is the 'account' type and is also provided by the pam\_unix.so module. Again, we'll set this module's control type to 'required'. After adding this line, our /etc/pam.d/httpd configuration looks like this:

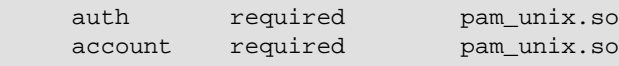

It's not terribly sophisticated, but it does the job. It ought to be a good start for learning how to configure PAM services.

## <span id="page-15-0"></span>**5.5. Configuring Apache**

Now that PAM is configured to authenticate apache's requests, we'll configure apache to properly utilize PAM authentication to restrict access to the family/ directory. To do so, add the following lines to your httpd.conf (usually stored in /etc/apache/ or /etc/httpd):

```
 <Directory /var/www/family>
 AuthPAM_Enabled on
 AllowOverride None
 AuthName "Family Secrets"
 AuthType "basic"
 require group family
 </Directory>
```
You may need to replace /var/www/ with the default location of web documents, which is often /home/httpd/. Wherever that is, you'll need to create the family directory.

Before we test our setup, I'll take a moment to explain the Apache configuration you just entered. The <Directory> directive is used to encapsulate configuration data for this directory. Inside this directive, we've enabled PAM authentication ("AuthPAM\_enabled on"), turned off any overriding of this configuration ("AllowOverride none"), named this authentication zone "Family Secrets" ("AuthName "Family Secrets""), set the http authentication (not the PAM authentication) type to the default ("AuthType "basic""), and required the user group family ("require group family").

### <span id="page-15-1"></span>**5.6. Testing our setup**

Now that we've got everything setup up properly, it's time to revel in our success. Fire up your favorite web browser and head over to http://your−domain/family/ (replacing your−domain with, well, your domain). You are now an uber−authenticator!

# <span id="page-16-0"></span>**6. Resources**

There are a number of resources, both online and offline, where you can more information about user authentication. If you know of any resources that ought to be added to this list, drop me a line at <[petehern@yahoo.com](mailto:petehern@yahoo.com)>

## <span id="page-16-1"></span>**6.1. PAM**

- [Linux−PAM System Administrator's Guide](http://www.kernel.org/pub/linux/libs/pam/Linux-PAM-html/pam.html)
- [Linux−PAM Module Writer's Manual](http://www.kernel.org/pub/linux/libs/pam/Linux-PAM-html/pam_modules.html)
- [Linux−PAM Application Developer's Manual](http://www.kernel.org/pub/linux/libs/pam/Linux-PAM-html/pam_modules.html)

## <span id="page-16-2"></span>**6.2. General Security**

- [linuxsecurity.com](http://www.linuxsecurity.com/)
- [securitywatch.com](http://www.securitywatch.com)
- [Security HOWTO](http://www.linuxdoc.org/HOWTO/Security-HOWTO.html)
- [Packetstorm](http://packetstorm.securify.com)

## <span id="page-16-3"></span>**6.3. Offline Documentation**

A lot of information can be gathered from your system's manual pages. The following are some manpages relating to user authentication. The number in parentheses refers to the manpage section. To view the passwd(5) manpage, you would enter **man 5 passwd**.

- $\bullet$  passwd(5)
- $crypt(3)$
- $\bullet$  pam.d(5)
- $group(5)$
- $\bullet$  shadow(5)

# <span id="page-17-0"></span>**7. Conclusion**

I hope you found this HOWTO helpful. If you have any questions, comments, or suggestions, I'd love to hear from you. You can email me at [<petehern@yahoo.com](mailto:petehern@yahoo.com)>.